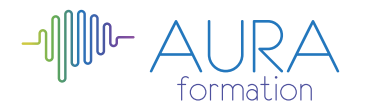

# **Environnement Windows 7 initiation**

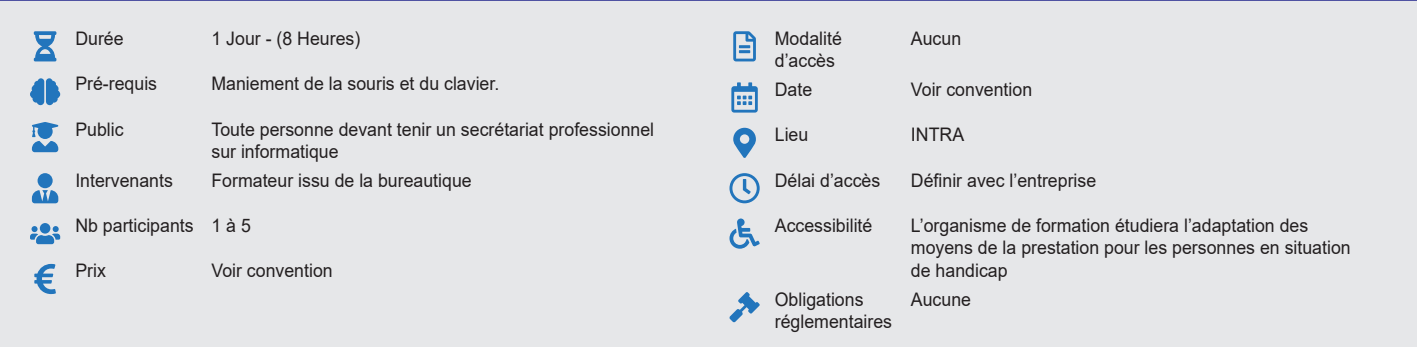

#### **Méthode pédagogique :**

Alternance d'apport théorique et d'entraînements Mise en pratique par les stagiaires sur des cas types et/ou sur des cas typiques de l'entreprise.

### **Outil pédagogique :**

Supports papiers

#### **Évaluation :** Exercices de validation en continu et des appréciations tout au long de la formation : une note en pourcentage avec QCM d'entrée et QCM de sortie

**Validation :**

Attestation de fin de stage

# **OBJECTIF**

D'acquérir les éléments fondamentaux pour maîtriser et assurer une utilisation optimale des produits bureautiques De savoir organiser le classement des fichiers

## **PROGRAMME**

#### **JOUR 1 :**

- **Notions de base** • Présentation du clavier
	- Fonctionnalités des fenêtres

# **L'interface Windows**

- Accueil
- Bureau
- Barres de tâches
- Barres de menus
- Menu démarrer

#### **Etudes des disques, fichiers et dossiers**

- Présentations des divers disques de stockage Facebook, twitter, Google+
- Disque local (disque /c ou /d) Fonctionnalités, avantages, inconvénients, usages de langage et de contenus
- Affichage du contenu de l'ordinateur Exemples et conseil d'utilisations
- professionnelles
- Création des dossiers et des fichiers
- Recherche des dossiers et des fichiers
- Ouvrir / fermer un dossier et un fichier
- Déplacement, copie, suppression des dossiers et des fichiers, «enregistrer», «enregistrement sous» des dossiers et des fichiers, nom à attribuer, emplacement dans le disque
- Principaux formats : .doc .xls .ppt / .pps .exe .mp3 .avi
- Utilisation de la corbeille

# **Gestion des impressions**

- Installation d'une imprimante et partage
- La gestion des disponibilités et des niveaux de priorités
- Les permissions sur les imprimantes

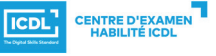

**ETS TOFIC**